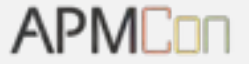

# 知乎大数据平台架构实践

王雨舟 知乎数据平台负责人

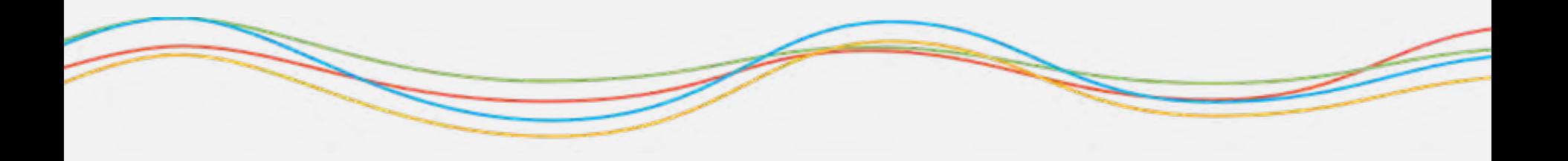

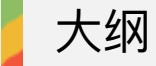

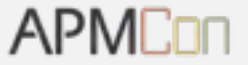

- 1. 数据平台架构
- 2. 数据可视化 Demo
- 3. 更多实际应用

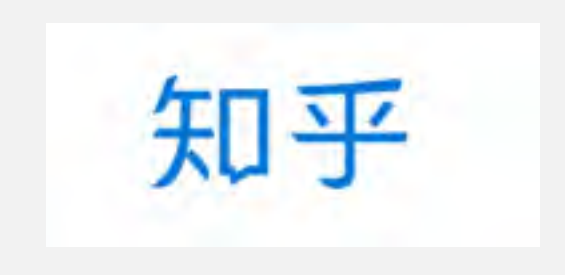

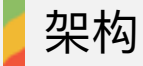

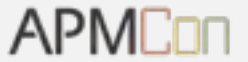

# 数据平台整体架构

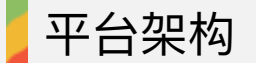

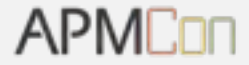

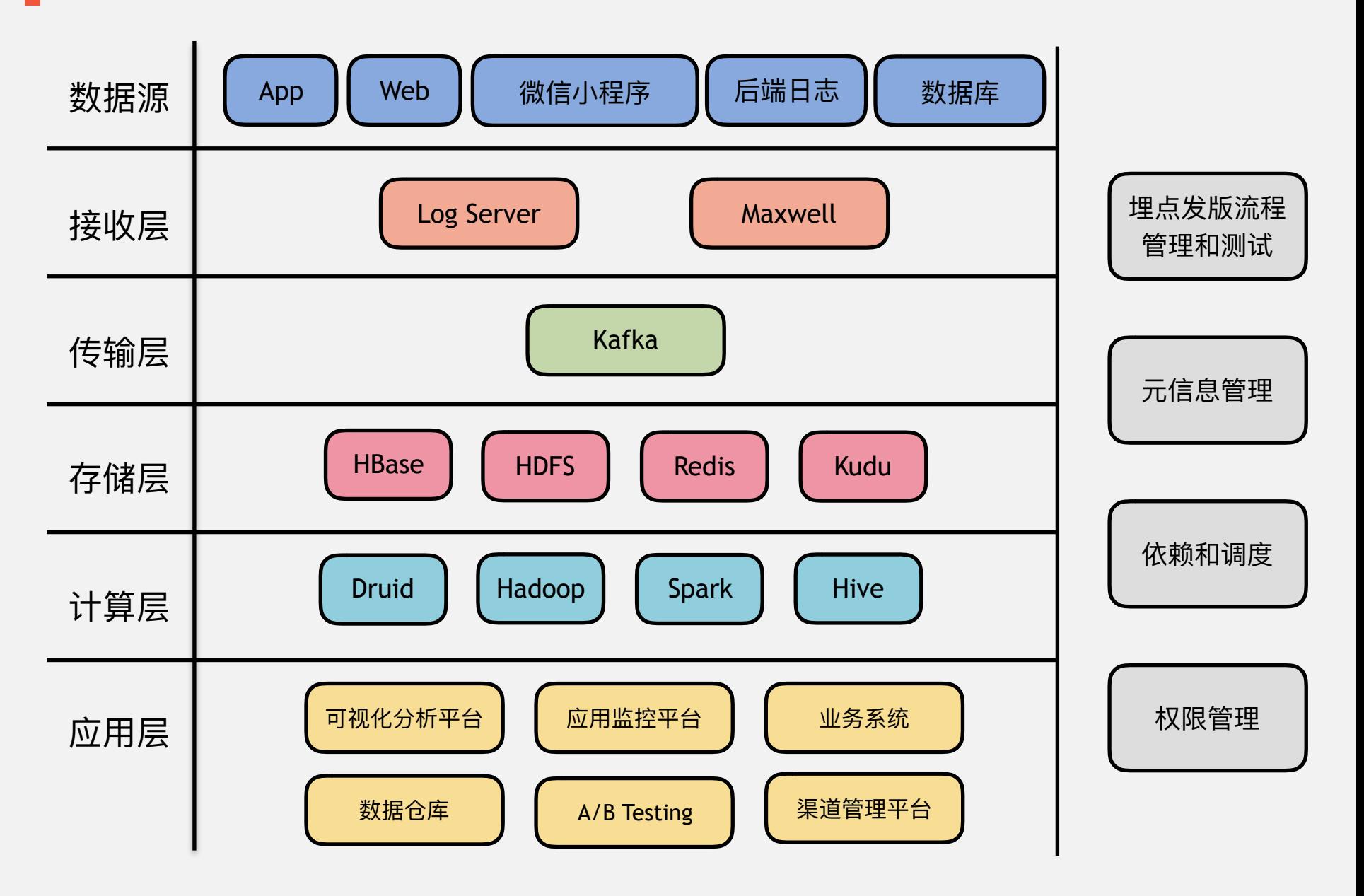

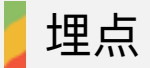

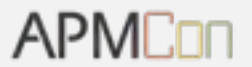

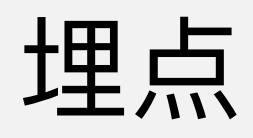

埋点发版流程 管理和测试

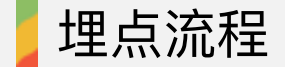

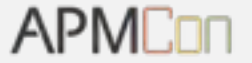

### 1. 产品经理提出埋点需求

- 2. 数据分析师写埋点文档
- 3. 交付工程师开发
- 4. 埋点回归测试
- 5. 客户端发版

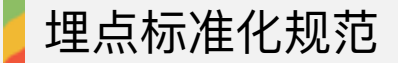

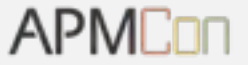

### 使用 Protobuf 做埋点标准化

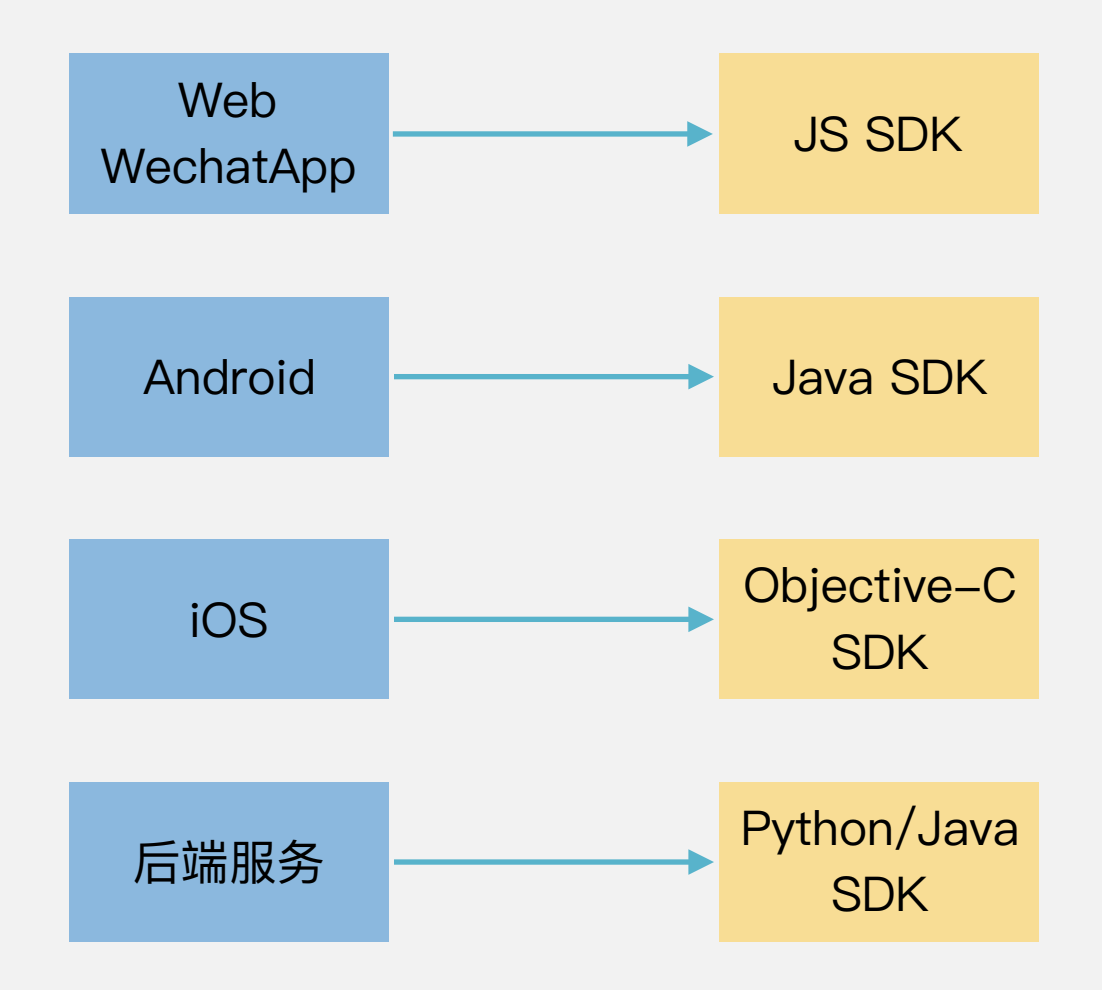

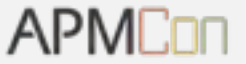

- 1. 埋点工程师不容易写错
- 2.修改提 Code Review
- 3.统一命名管理
- 4.序列化数据的平台无关性
- 5.传输体积小, 省流量
- 6.支持多语言, 向后兼容

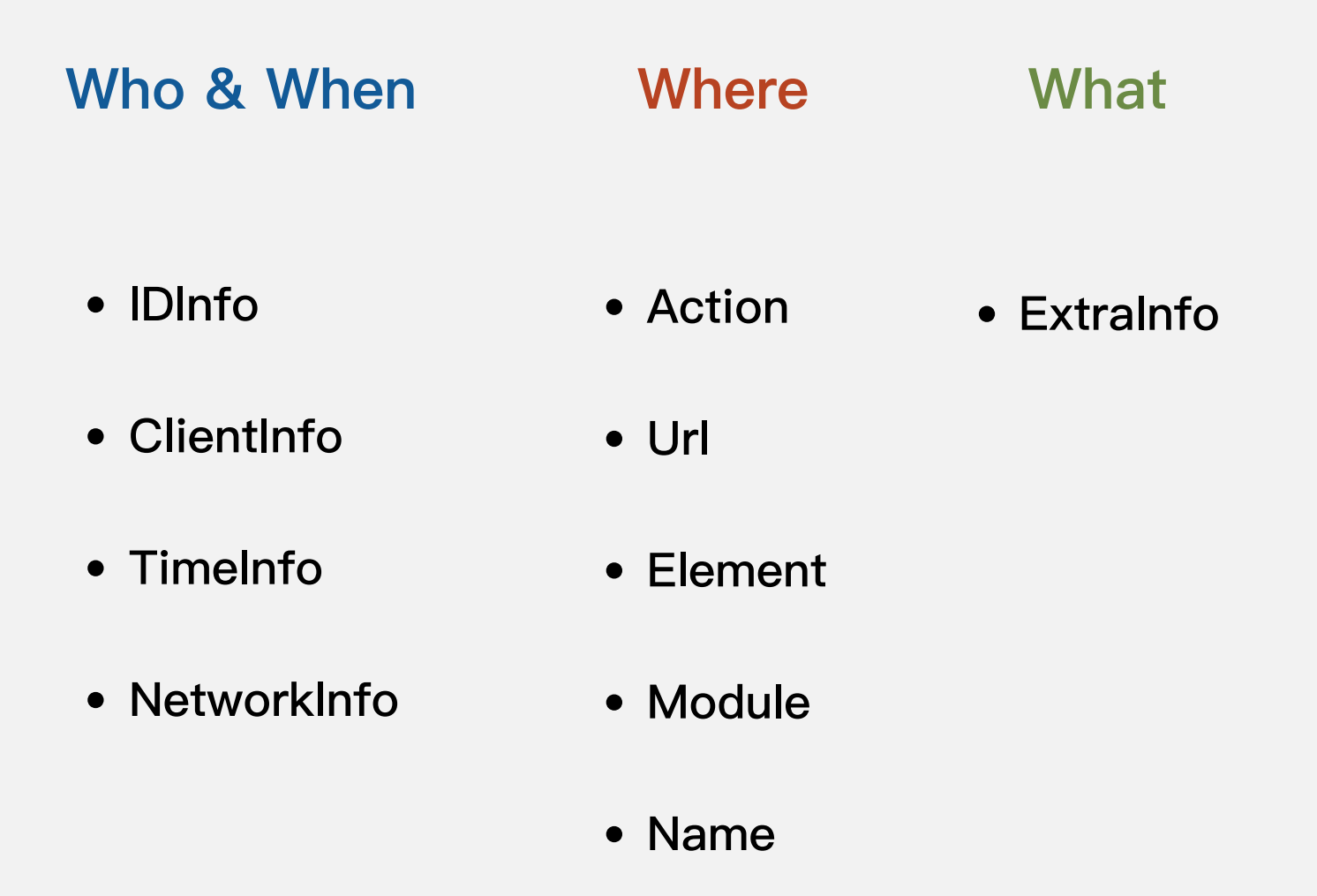

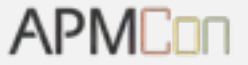

- 内容由业务后端序列化好 PB, Base64 成 string 后下发
- 客户端传回后端下发 string, 数据平台反序列化
- •客户端主动收集内容上报, 例如页面加载时间等

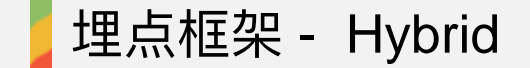

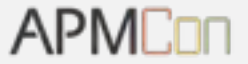

#### 客户端 Hybrid 框架埋点的核心要素

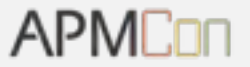

- 前端 JS 库通过 Native 提供的端能力进行打点统计
- Hybrid 框架保证只发一次页面展现
- Hybrid 框架处理 Referrer

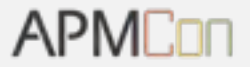

### 2016.02.16 - 2017.07.28 一共有 1187 次提交 埋点日志格式文件行数 2568

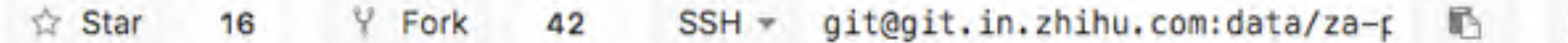

Files (5.4 MB) Commits (1,187) Branches (12) Tags (229) Readme Add Changelog **Add License** 

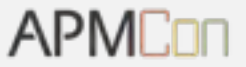

message MonitorInfo {

 ... // App 页面加载信息 optional AppPerformancePageLoadInfo app\_performance\_load = 7; // App 卡顿信息 optional AppPerformanceBlockInfo app\_performance\_block = 8; }

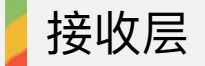

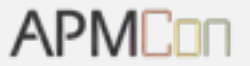

## 日志接收

Log Server

## 消息监听

Maxwell

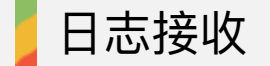

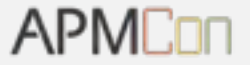

- 接收 Protobuf、Json 和 String 类型格式数据
- 数据写入 Kafka
- 写入 Kafka 失败时存入本地 Leveldb
- 发送队列健康时,发送 Leveldb 数据到 Kafka

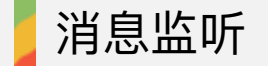

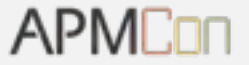

### 使用 Maxwell 接 Mysql Binlog 写 Kafka

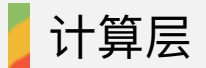

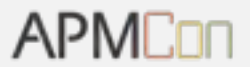

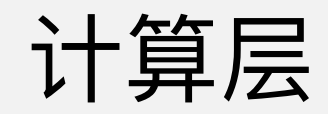

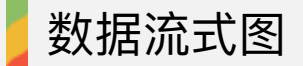

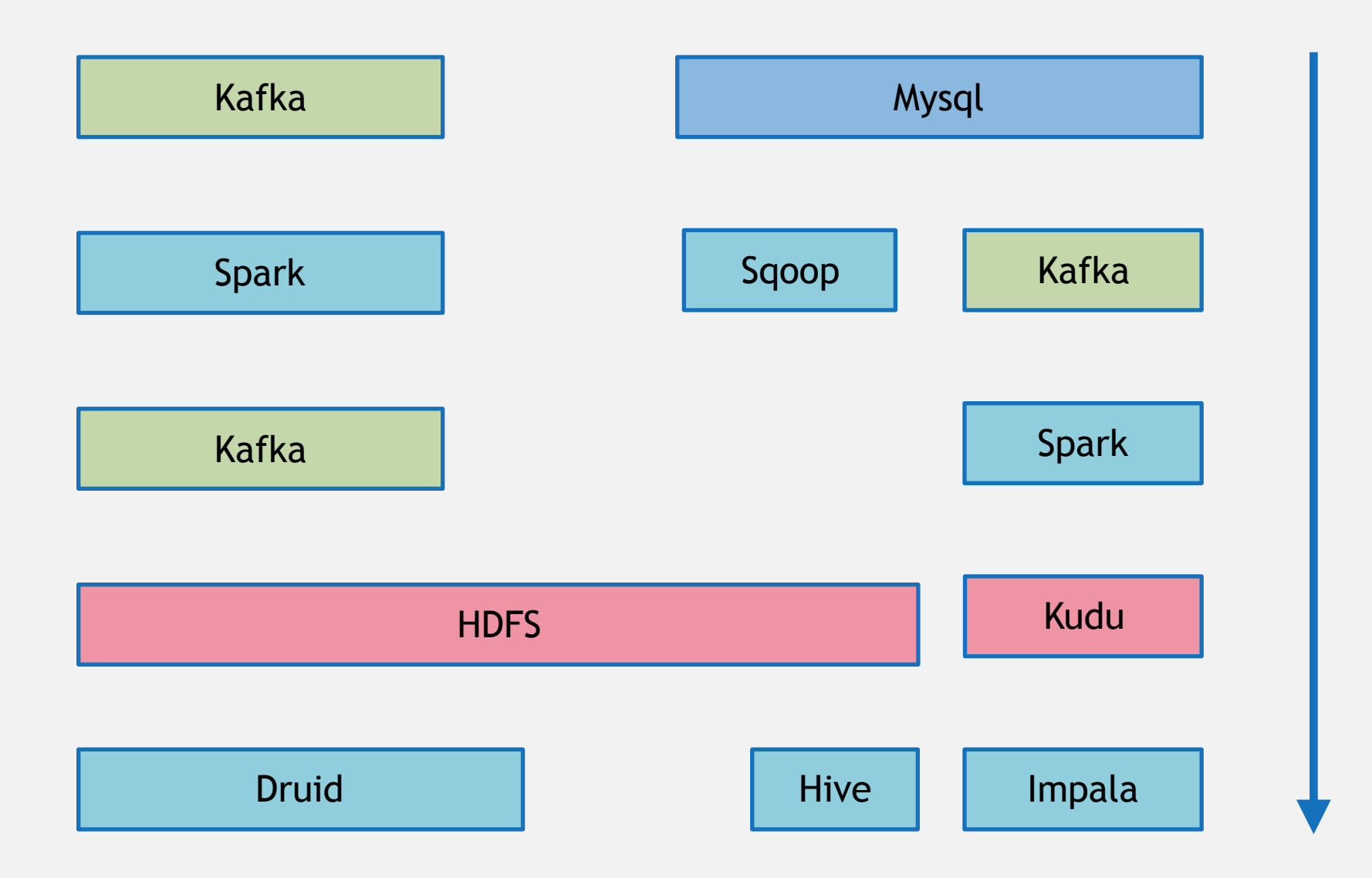

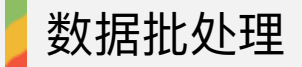

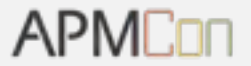

# 批处理

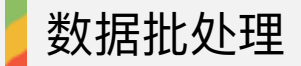

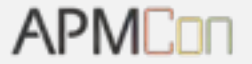

- 自研批处理系统, 读 Kafka 写 HDFS
- 读 HDFS 写 HDFS
- Sqoop 批量导出 Mysql 数据到 Hive
- 读 HDFS 写 Druid

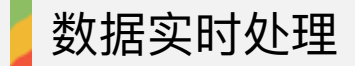

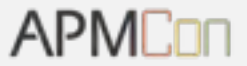

## 实时处理

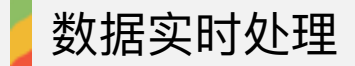

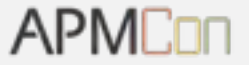

#### Spark Streaming ETL 写 Kafka

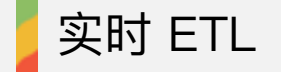

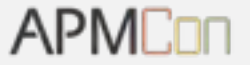

- IP 地址解析
- UserAgent 解析
- 业务数据分流

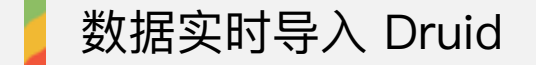

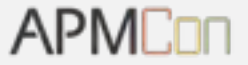

### Tranquility 消费 Kafka 写 Druid

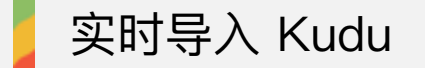

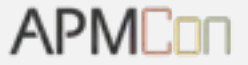

### Spark Streaming 消费 Kafka 写 Kudu

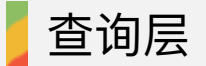

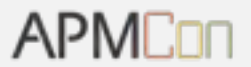

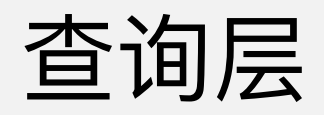

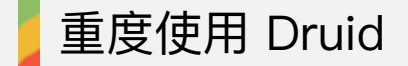

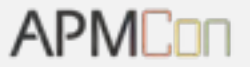

### · Druid

- Hive
- · Impala

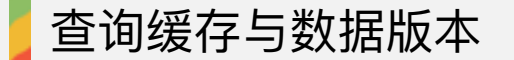

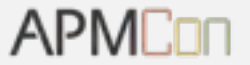

- 对多维分析和留存分析 Query 按时间拆分
- Query 结果按时间拆分后写入缓存
- 数据源重导后对应时间范围的缓存自动失效
- 检查缓存版本,只有数据未变动的查缓存

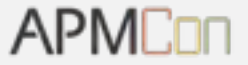

## Mysql 数据实时 OLAP

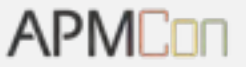

#### • 2016.08 ~ 2017.07 Impala + Kudu

- 优点:查询速度快,实时性高
- 缺点: 表结构变更后需要重导
- 2017.08 ~ 未来 TiSpark
	- 7 月底 PingCAP 推出 TiSpark, 开始测试 TiSpark 性能

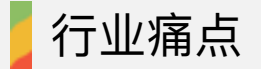

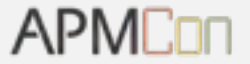

### 大数据的实时 OLAP

- 非固化需求
- 自定义多维分析
- 自定义留存分析

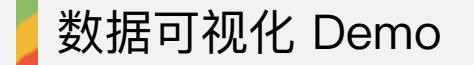

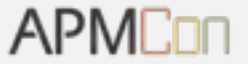

# 数据可视化 Demo

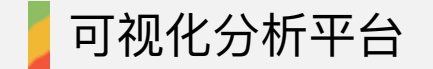

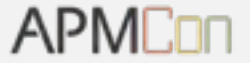

### APMCon 2017 数据分析

#### 1. 数据源导入

#### 2. 自定义多维分析查询

#### 3. 自定义留存分析

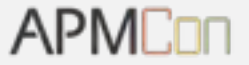

## Hive 数据导入平台
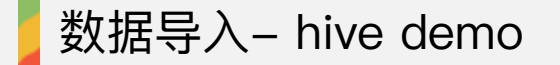

**APMCon** 

#### Hive Editor **Query Editor** My Queries Saved Queries History Assist Settings o 1 select . from apm speaker **DATABASE**  $^\ast$ tmp **TABLES** Q Execute Save as... Explain or create a New query apm  $\cdots$ apm speaker apm\_visitor **DD** 団 Recent queries Query Columns Results Chart Log ٠ apm\_speaker.corp apm\_speaker.title apm\_speaker.name apm\_speaker.date  $\circ$ 销售易 技术VP 赵宇辰 2017-08-10 张成远 京东 资深架构师 2017-08-10 1  $\overline{2}$ 美团大众点评 高级技术专家 梁士兴 2017-08-10 奇虎360手机卫士 性能质量组技术经理 纪纲 2017-08-10 3  $\ddot{4}$ 趣店集团 总架构师 徐章健 2017-08-10 5 微信客户端 开发团队负责人 陈岳伟 2017-08-10 阿里巴巴数据库事业部 乔红颜 6 高级技术专家 2017-08-10  $\overline{7}$ 百度 高级前端工程师 李文倩 2017-08-10 8 滴滴出行 技术专家 戴铭 2017-08-10 农行软件开发中心架构 管理办公室副主任工程师 赵勇 9 2017-08-10 支付宝 高级技术专家 童庭坚 2017-08-10 10 11 智能运维算法专家 清华计算机系副教授 裝丹 2017-08-10

■ 数据源

#### 数据源列表

在 Slack #za-feedkback 频道提意见 查看 Wiki 上的 ZA 使用指南 在 ZA Test 环境 实时测试日志

# 数据源

数据源往往是一张表结构的数据

#### 名称与显示名称

数据源的基本信息,便于归类、查找

apm\_speakers

apm\_speakers

#### 数据库

hive 中的数据库名

tmp 0

#### 数据表

hive 中的数据表名

apm\_speaker C

/user/yuzhou/apm/speaker

#### 时间列

选择表中时间列与格式化设定

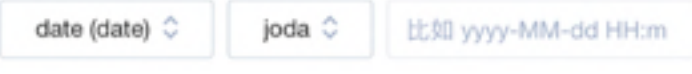

#### 指标

在 ZA 中出现的指标, 设置项分别为列名、类型与名称

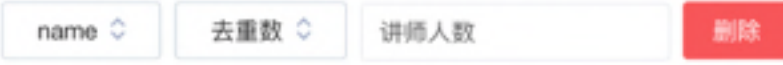

#### 指标

在 ZA 中出现的指标, 设置项分别为列名、类型与名称

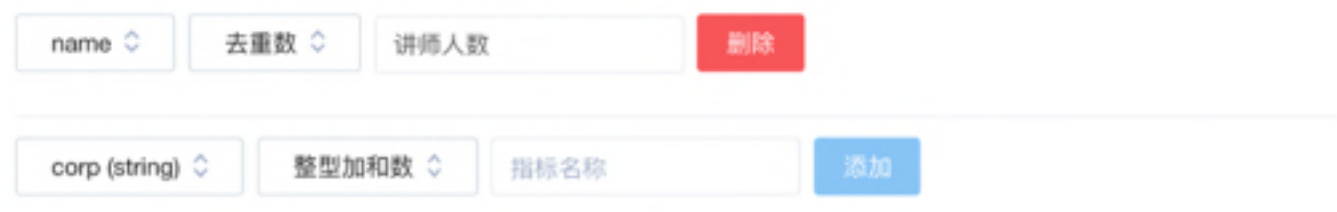

### 维度

在 ZA 中出现的维度, 设置项分别为列名、类型与名称。不添加则自动以时间列、指标列以外的列为维度。

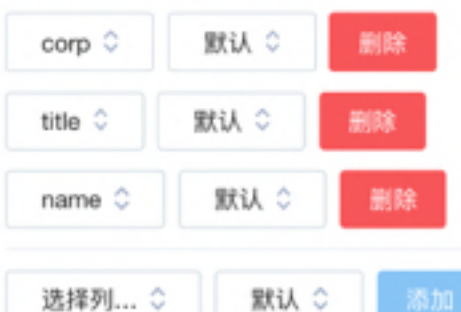

#### 每日同步时导入的时间段

每次自动同步时同步的时间段,可以用于增量同步

昨天 ☆

#### 同步频率

定时任务执行时间

 $208***$ 

#### 更新数据 SQL (选填)

如果需要每天更新数据,可以输入 hive 更新数据时使用的 SQL, 会随指定频率执行任务

CREATE ...

#### 每日同步时导入的时间段

每次自动同步时同步的时间段,可以用于增量同步

昨天 ☆

#### 同步频率

定时任务执行时间

 $208***$ 

#### 更新数据 SQL (选填)

如果需要每天更新数据,可以输入 hive 更新数据时使用的 SQL, 会随指定频率执行任务

CREATE ...

#### 数据源维护者

将有权限进行相关操作,并收到导入动作等相关通知

搜索用户...

保存数据源 展开高级选项

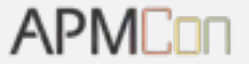

# 导入数据源 Workflow 的前置检查

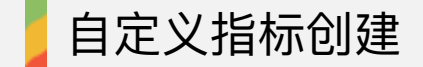

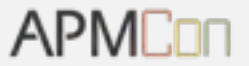

# 创建指标

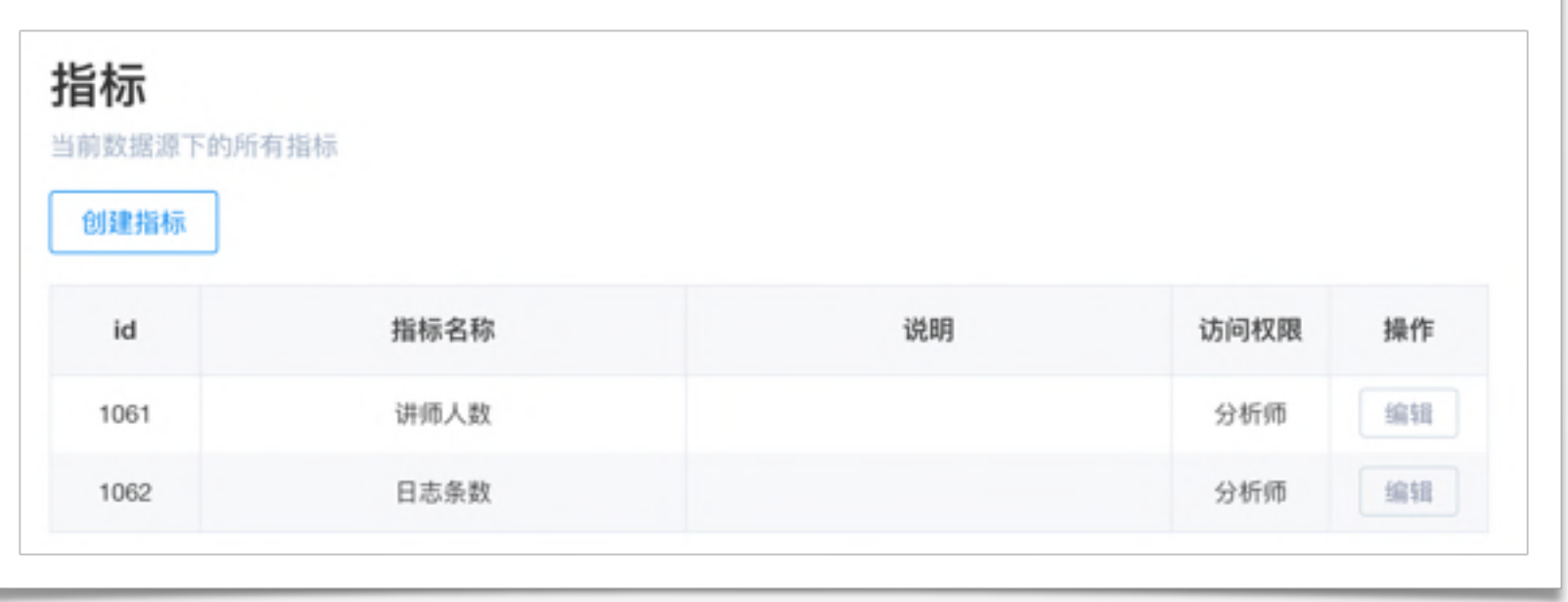

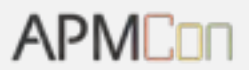

# 创建更多指标

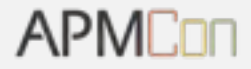

# 名称与说明

指标的基本信息,便于归类、查找

#### 自定义指标

指标的介绍...

## 指标使用的聚合参数

#### 指标是如何被定义的

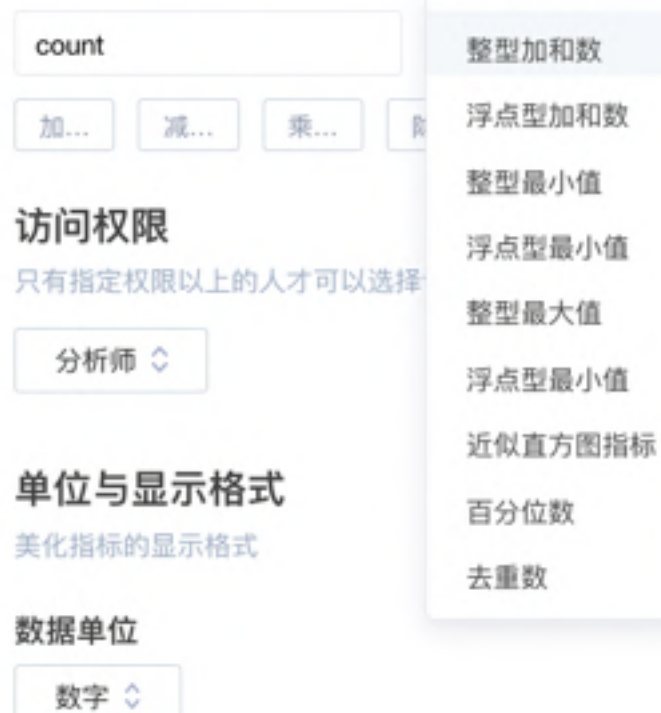

# 创建指标 Demo

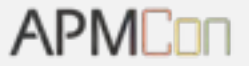

# 名称与说明

指标的基本信息, 便于归类、查找

创建指标 Demo

指标的介绍...

# 指标使用的聚合参数

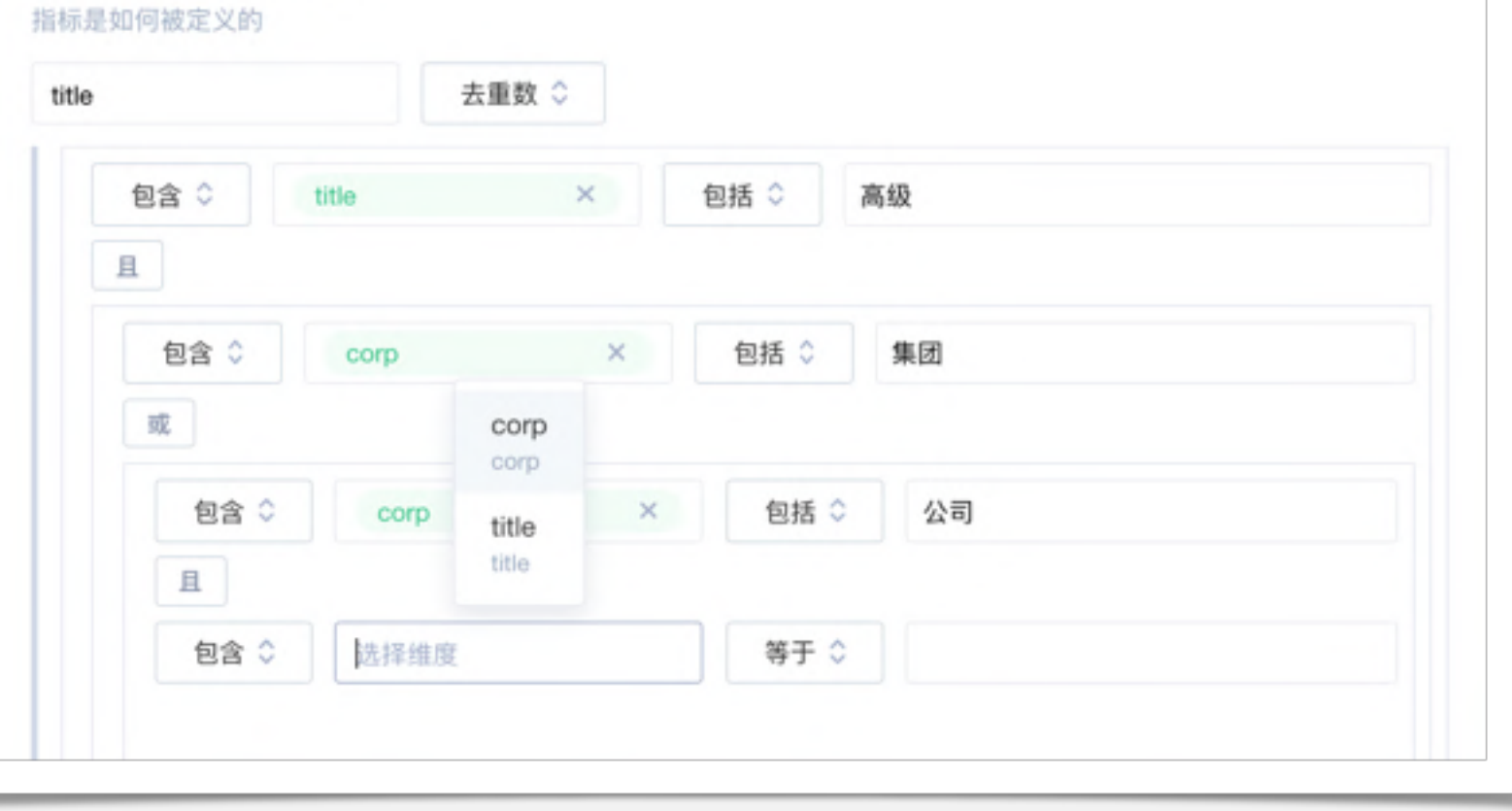

# 强大的过滤器

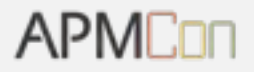

# 过滤器

对以上条件筛选出的日志进行进一步筛选

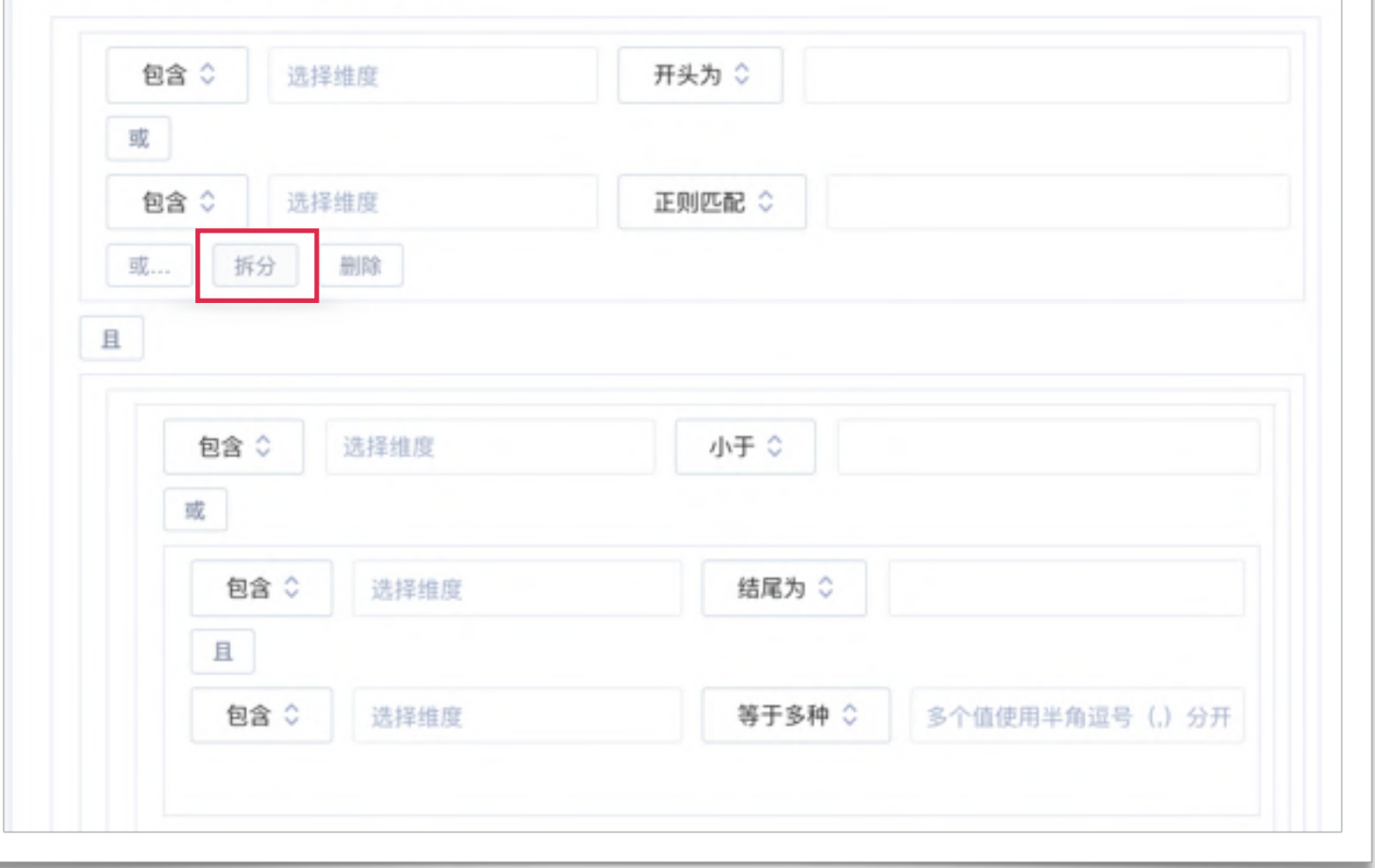

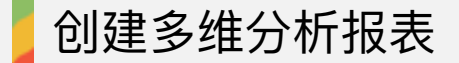

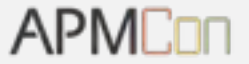

# 创建多维分析报表

# 创建报表

通过指定的维度与指标创建报表,稍后在报表展示页面可以调整报表的时间范围、粒度

### 数据源

不同数据源有不同的指标与维度,在产品管理页面切换产品

apm\_speakers C

#### 名称与说明

报表的基本信息, 便于归类、查找

apm\_speakers

报表说明

### 指标

通常以数字形式呈现, 在图表上处于纵轴的位置。默认会以时间维度来切分数据

讲师人数 × 选择指标

#### 默认查询粒度

可以为时间列查询设置默认查询粒度

天

#### 维度

可以以不同维度的值来切分数据

corp × 选择维度

and the state of the state of

## 维度

可以以不同维度的值来切分数据

corp × 选择维度

# 过滤器

对以上条件筛选出的日志进行进一步筛选

十 添加过滤条件

## 报表报警项

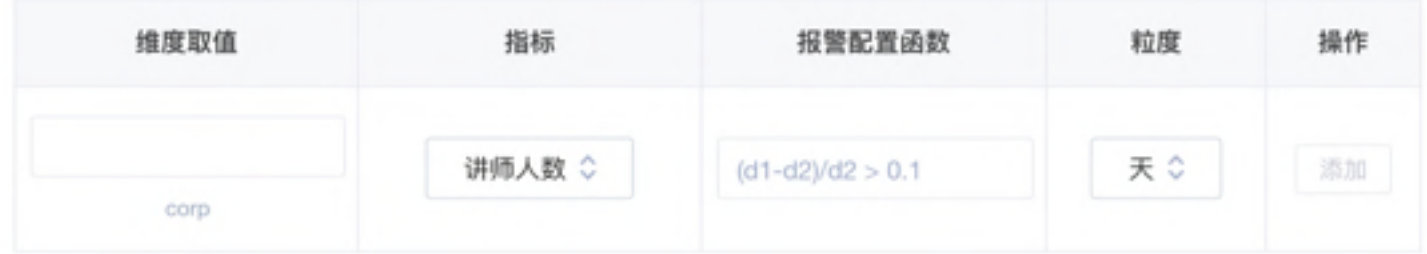

## 把报表分享给...

将显示在他们的「向我分享的报表」下

搜索用户...

保存报表

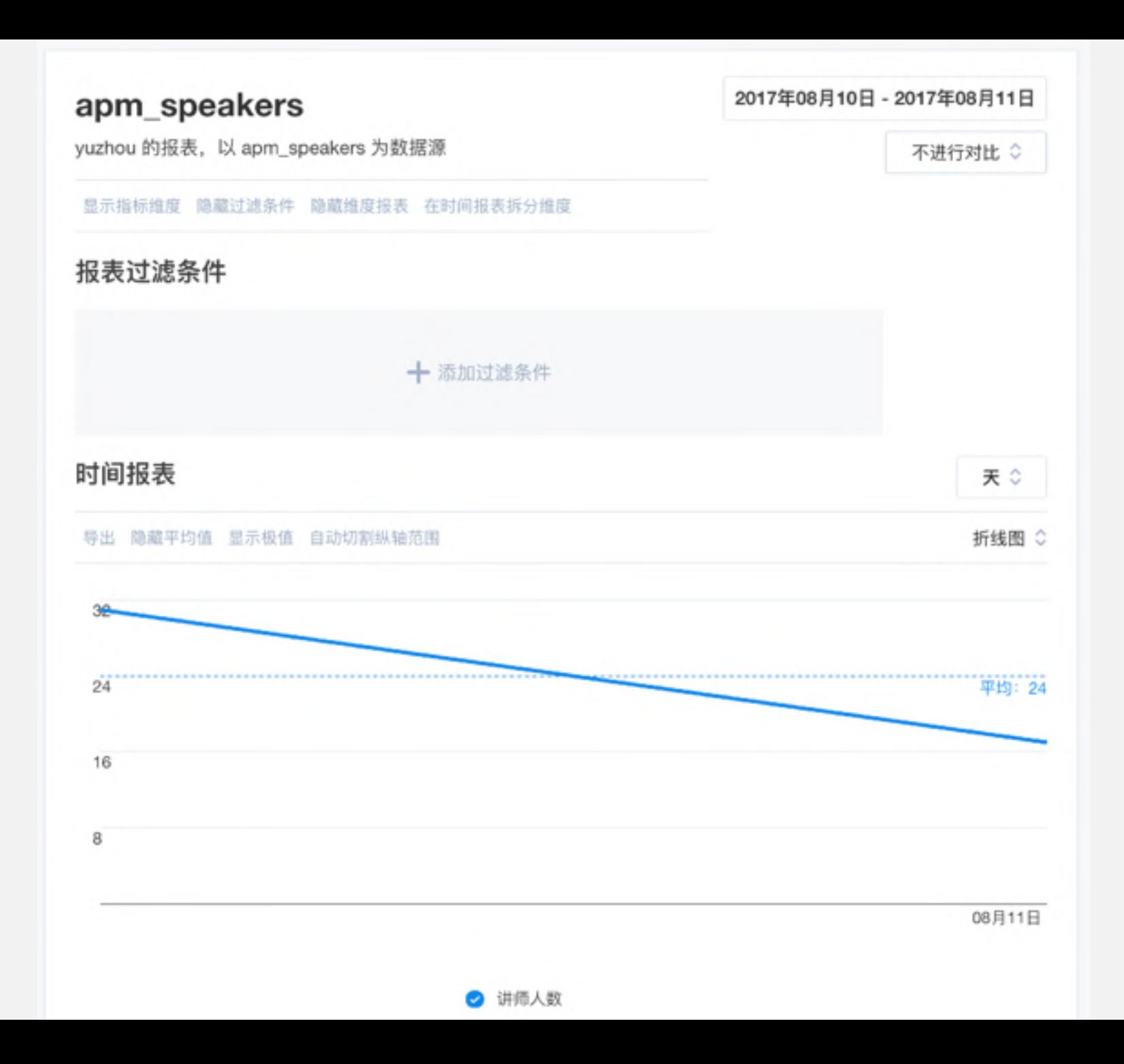

## 维度报表

- 维度报表显示的数据, 在当前查询时间范围 (2017-08-10 2017-08-11) 下的聚合值
- 排序功能目前只对已显示的数据进行排序

#### 导出 显示总计百分比

表格 章

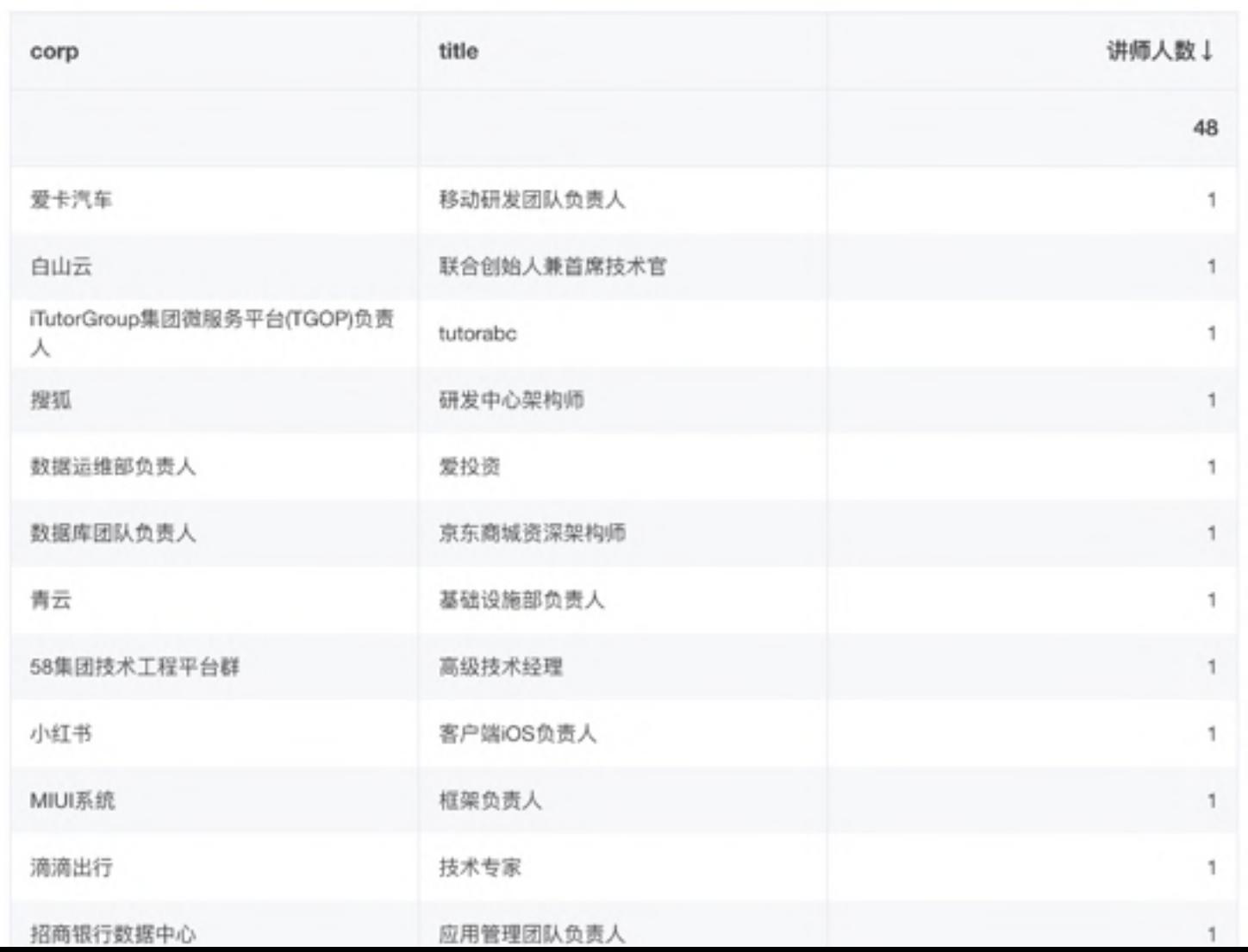

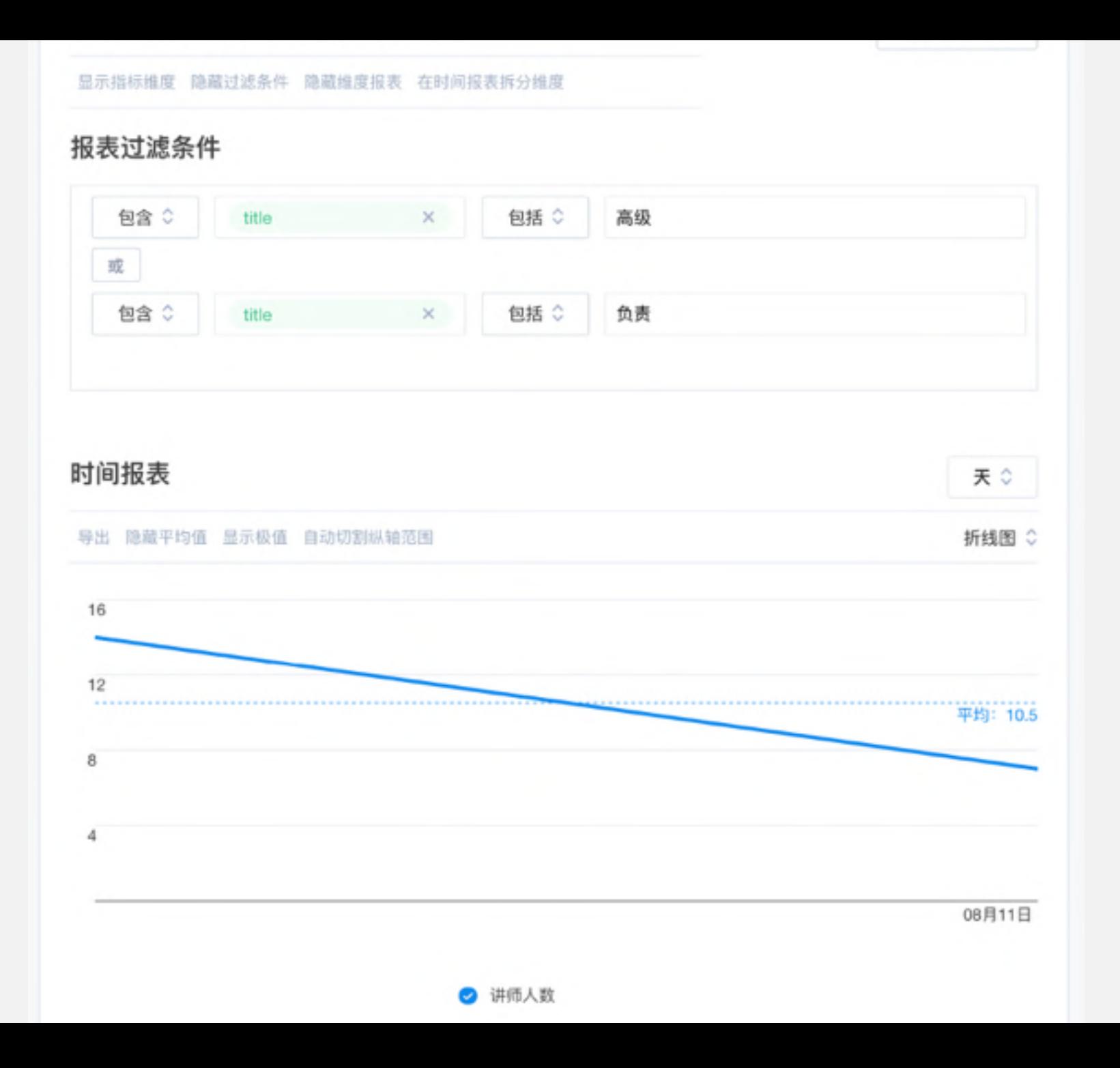

## 维度报表

- 维度报表显示的数据, 在当前查询时间范围 (2017-08-10 2017-08-11) 下的聚合值
- 排序功能目前只对已显示的数据进行排序

#### 导出 显示总计百分比

表格 章

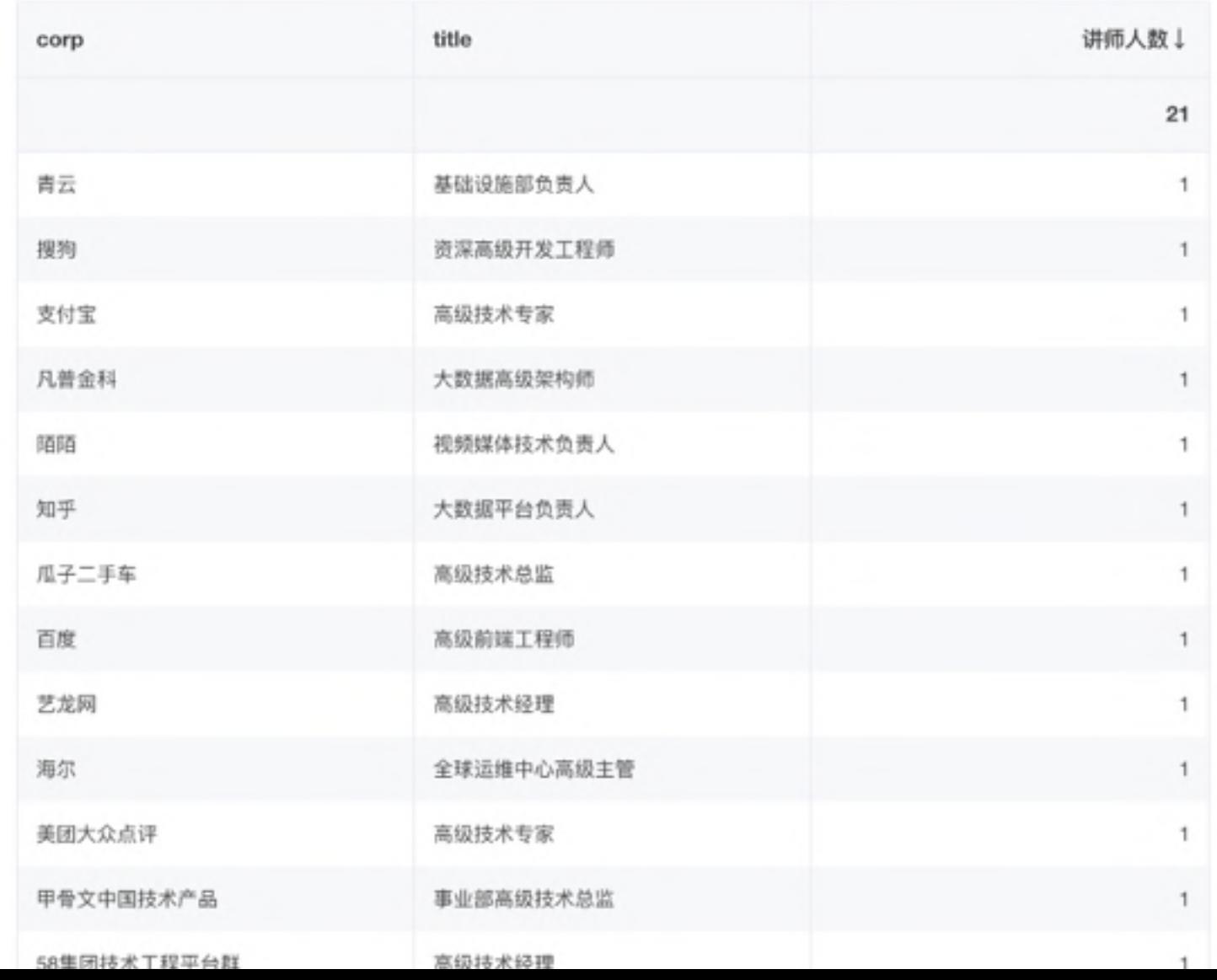

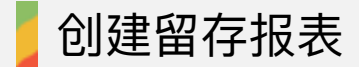

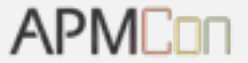

# 创建留存报表

通用可视化留存分析

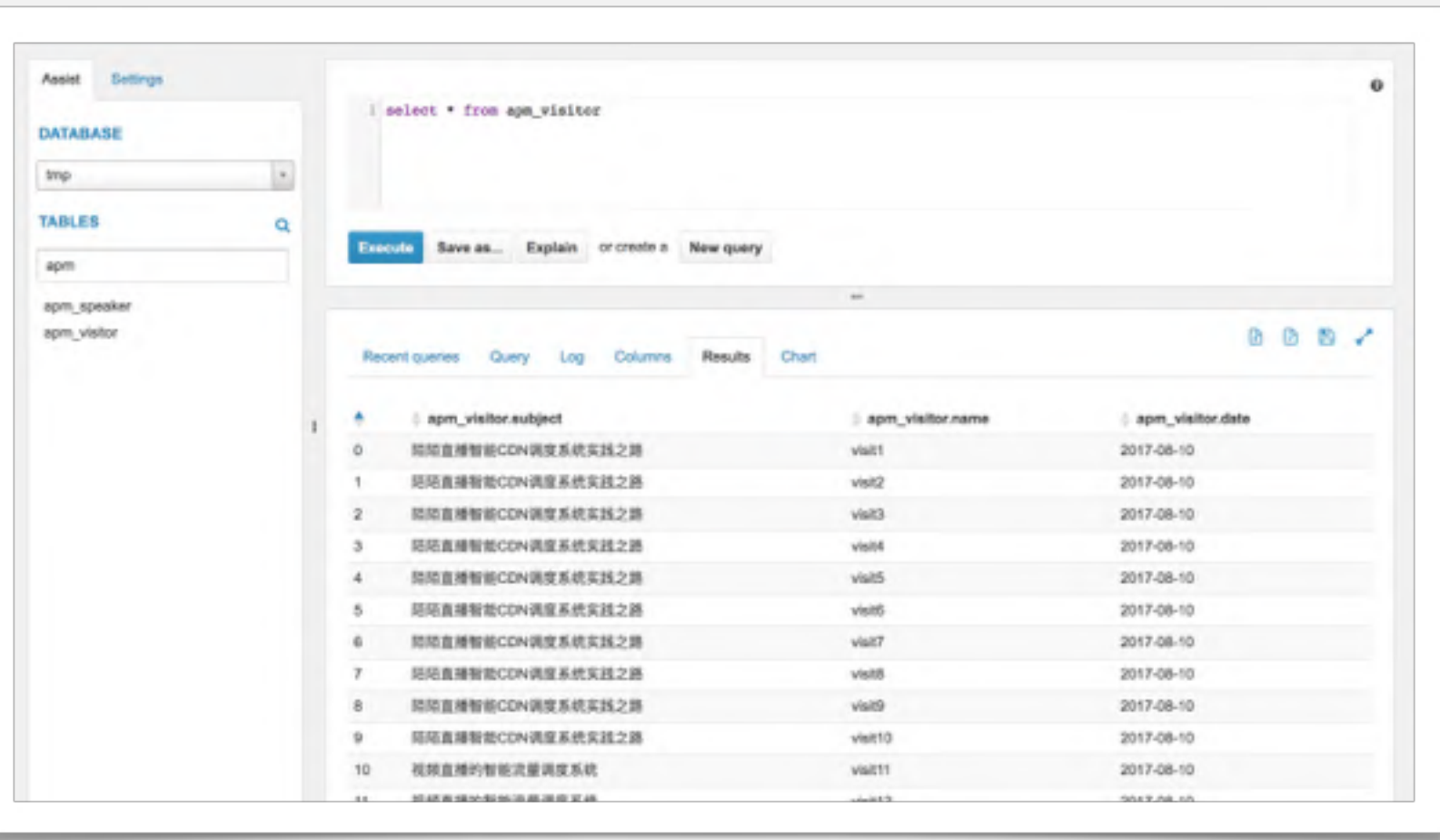

**APMCon** 

# 创建留存报表

通过规定指标、留存源过滤条件与留存目标过滤条件来创建留存报表

## 数据源

不同的产品 (数据源) 有不同的指标与维度, 在产品管理页面切换产品

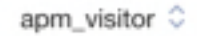

## 名称与说明

报表的基本信息,便于归类、查找

APMCon 留存报表

报表说明

# 指标

以指定指标作为留存查询的依据

访客人数 ×

#### 默认查询粒度

为留存报表设置默认的查询粒度与长度

天 章

7天留存 ○

## 维度

可以以不同维度的值来切分数据

subject × 选择维度

# 留存源过滤

对指定的留存指标进行过滤。进入留存查询范围

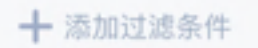

# 留存目标过滤

对留存查询结果进行进一步过滤

← 添加过滤条件

## 整体过滤

同时对留存源与目标进行过滤

← 添加过滤条件

# 把报表分享给...

将显示在他们的「向我分享的报表」下

搜索用户...

保存报表

# APMCon 留存报表

2017年08月10日 - 2017年08月11日

yuzhou 的报表, 以 apm\_visitor 为数据源

显示指标维度 隐藏报表过滤条件 在留存报表拆分维度

#### 留存源过滤

对指定的留存指标进行过滤,进入留存查询范围

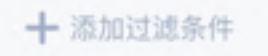

### 留存目标过滤

对留存查询结果进行进一步过滤

← 添加过滤条件

#### 整体过滤

同时对留存源与目标进行过滤

← 添加过滤条件

### 留存报表

以指定粒度来查看不同时长和粒度的留存

导出 显示总计百分比

表格 ☆

7天留存 ☆

天 章

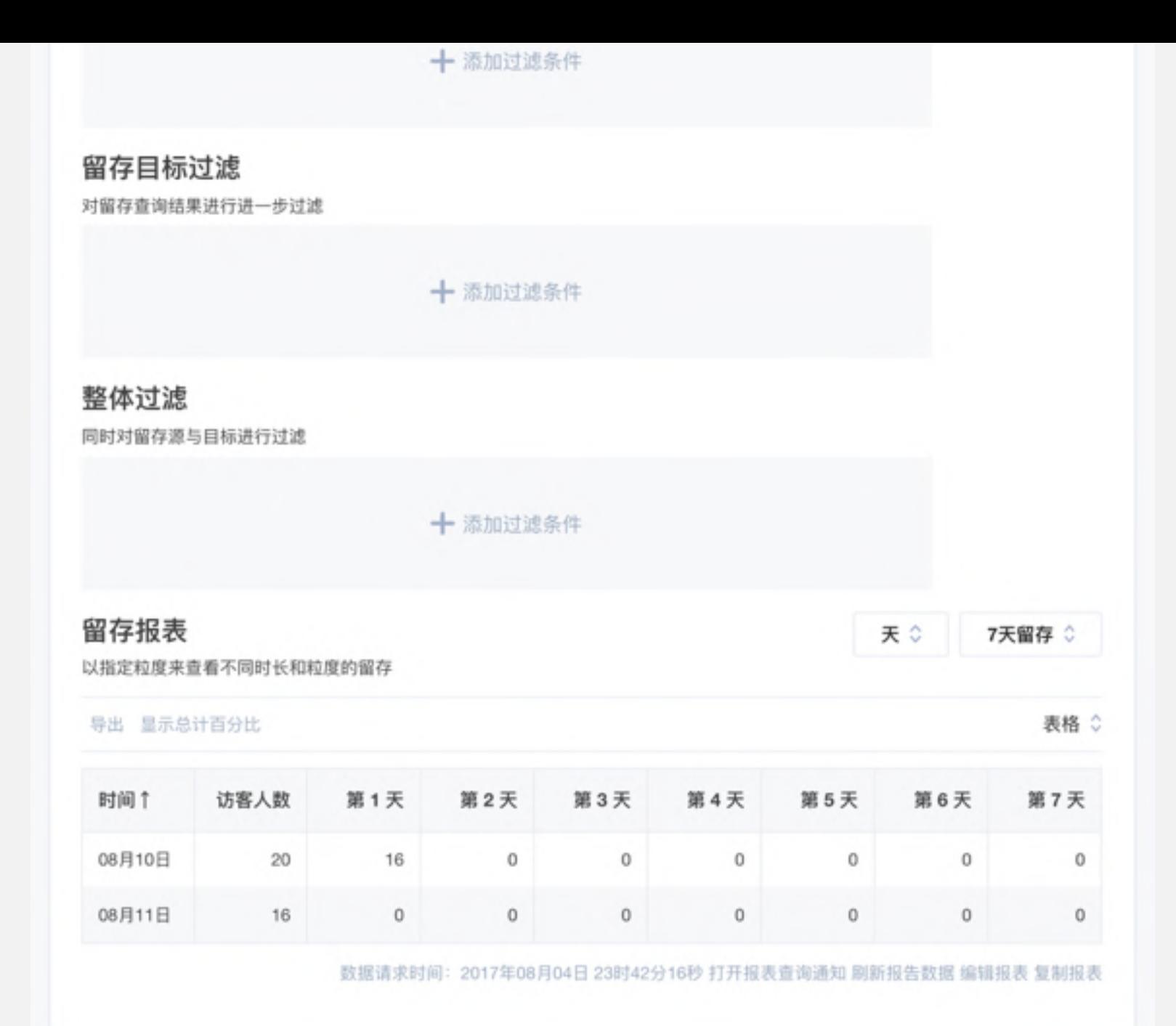

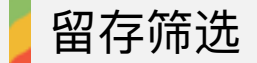

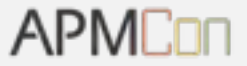

# 8.10 听过 CDN 的人在 8.11 又听了知乎的有多少人?

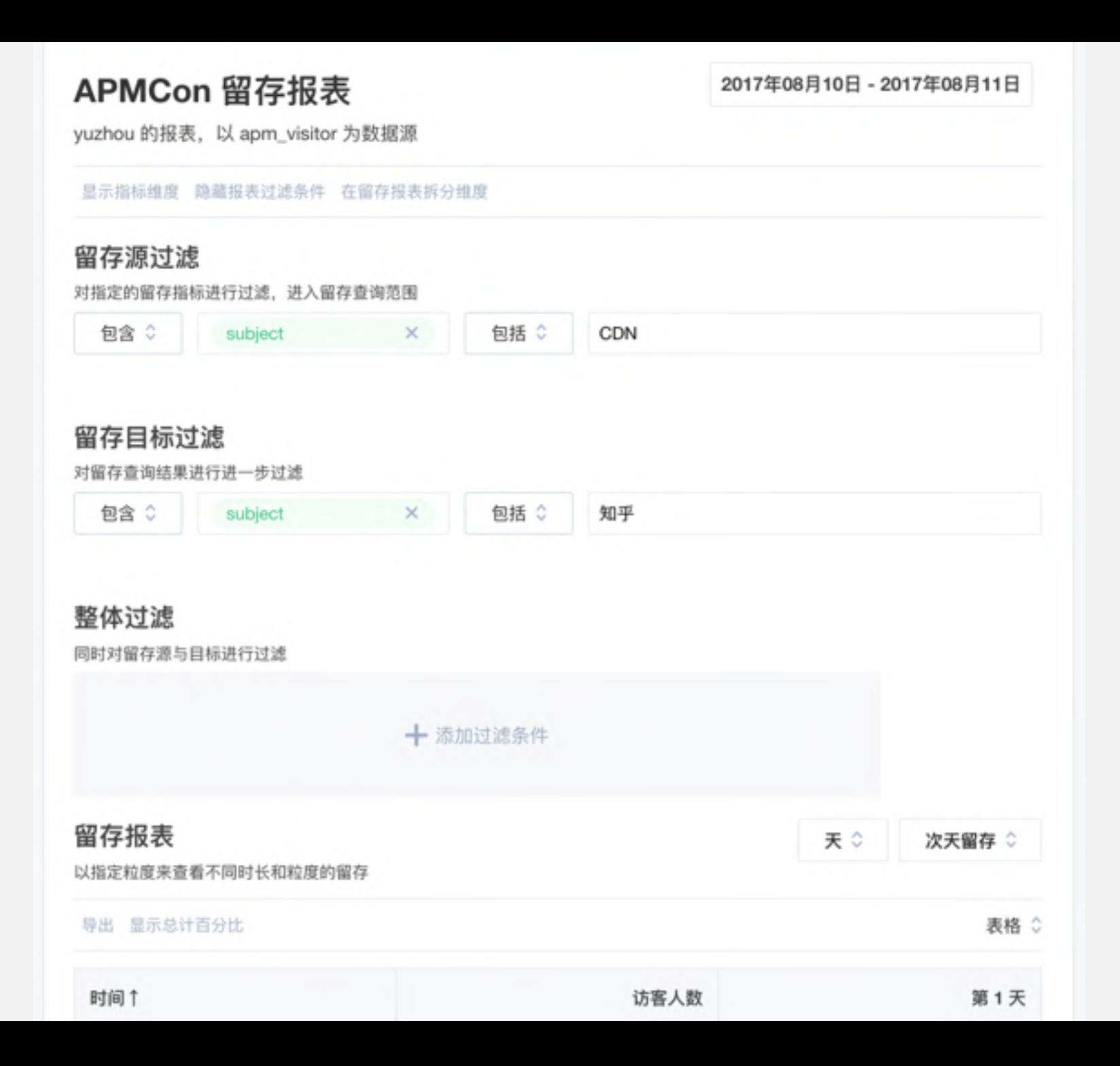

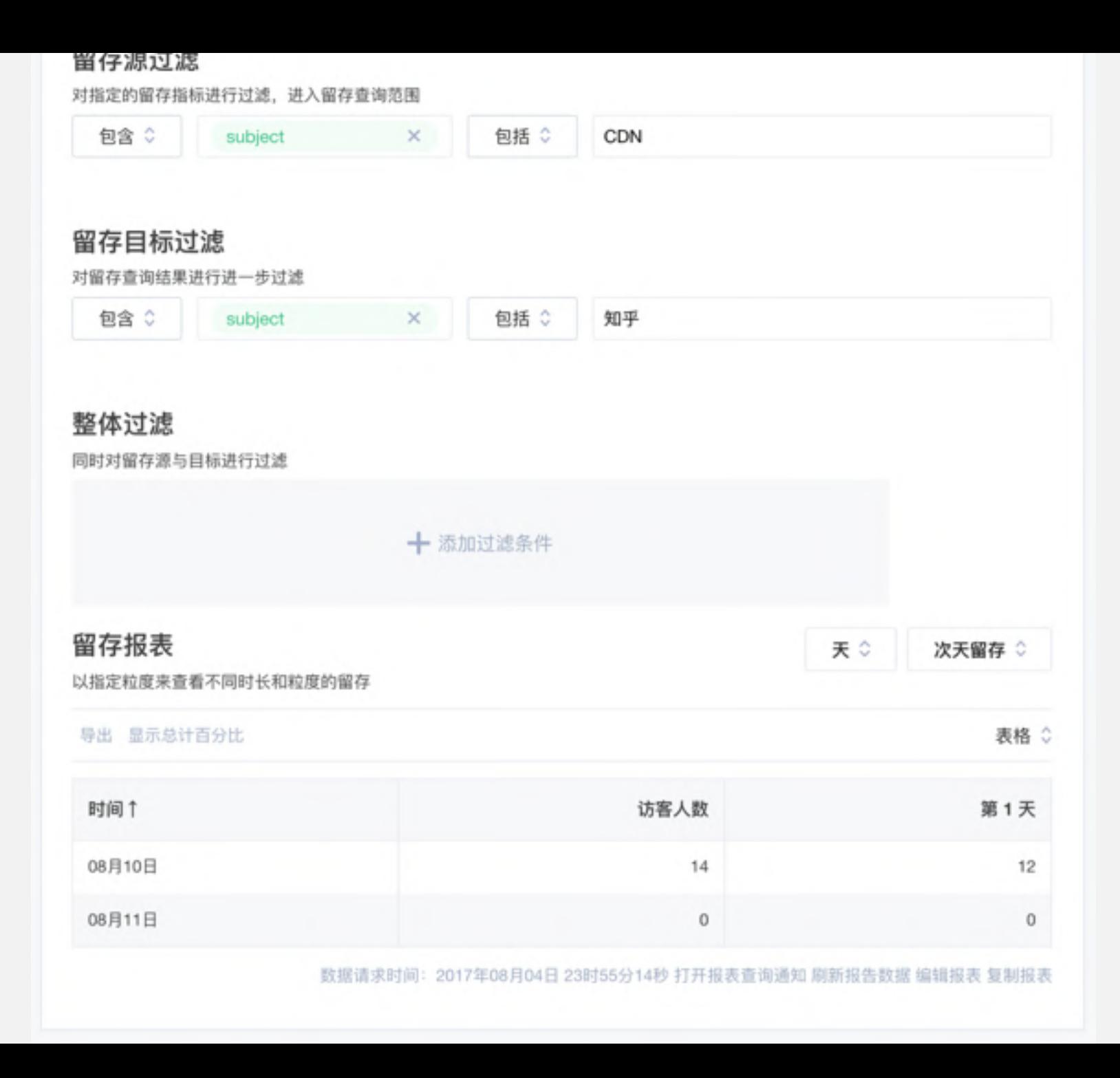

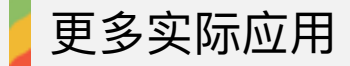

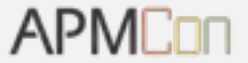

# 更多实际应用

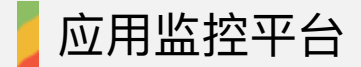

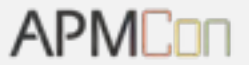

# 应用监控平台

应用监控平台-指标与维度

- ●页面加载时长
- App 启动时长
- ●系统性能
- App 流量统计
- ●页面卡顿信息
- ●平台
- ●系统版本
- •应用版本
- ●机型
- ●运营商
- ●网络类型

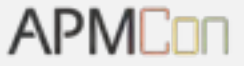

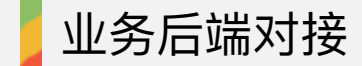

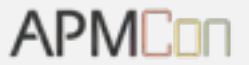

# 业务后端对接

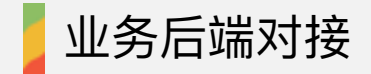

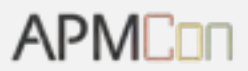

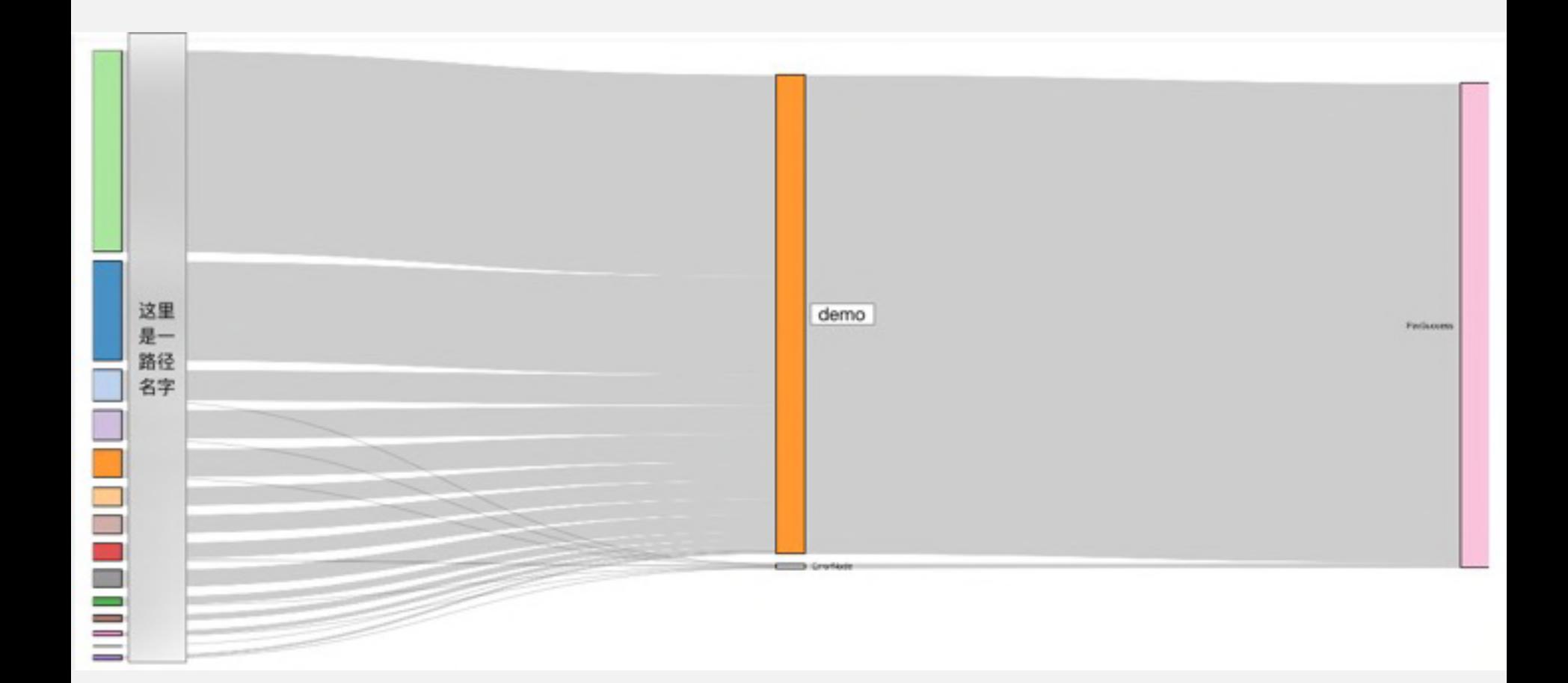

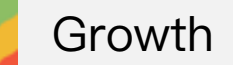

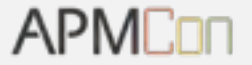

# Growth

# • 流量来源

- 客户端新增识别
- •渠道管理后台

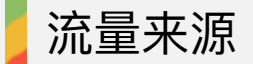

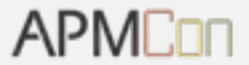

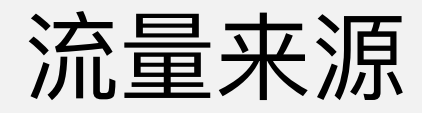

**APMCon** 

# •自然流量来源

- 搜索引擎流量
- 社交流量
- •直接流量
- •付费流量来源
	- 使用人工 utm 标记

**APMCor** 

# 被 Scheme 或 Universal Link 唤醒的 App, 在启动时上 报唤醒链接,数据平台组抽取链接中的 UTM 作为当前 日志 UTM, 会话切割后即可得到客户端流量来源

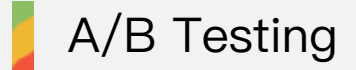

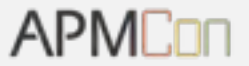

# **A/B Testing**
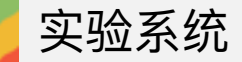

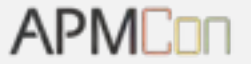

- 配置下发
- •客户端生效后上报
- •数据可视化

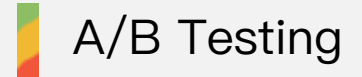

知乎

\*\*\*\*\*

?热门提问

知

■ 热门文章

小店?

**APMCon** 

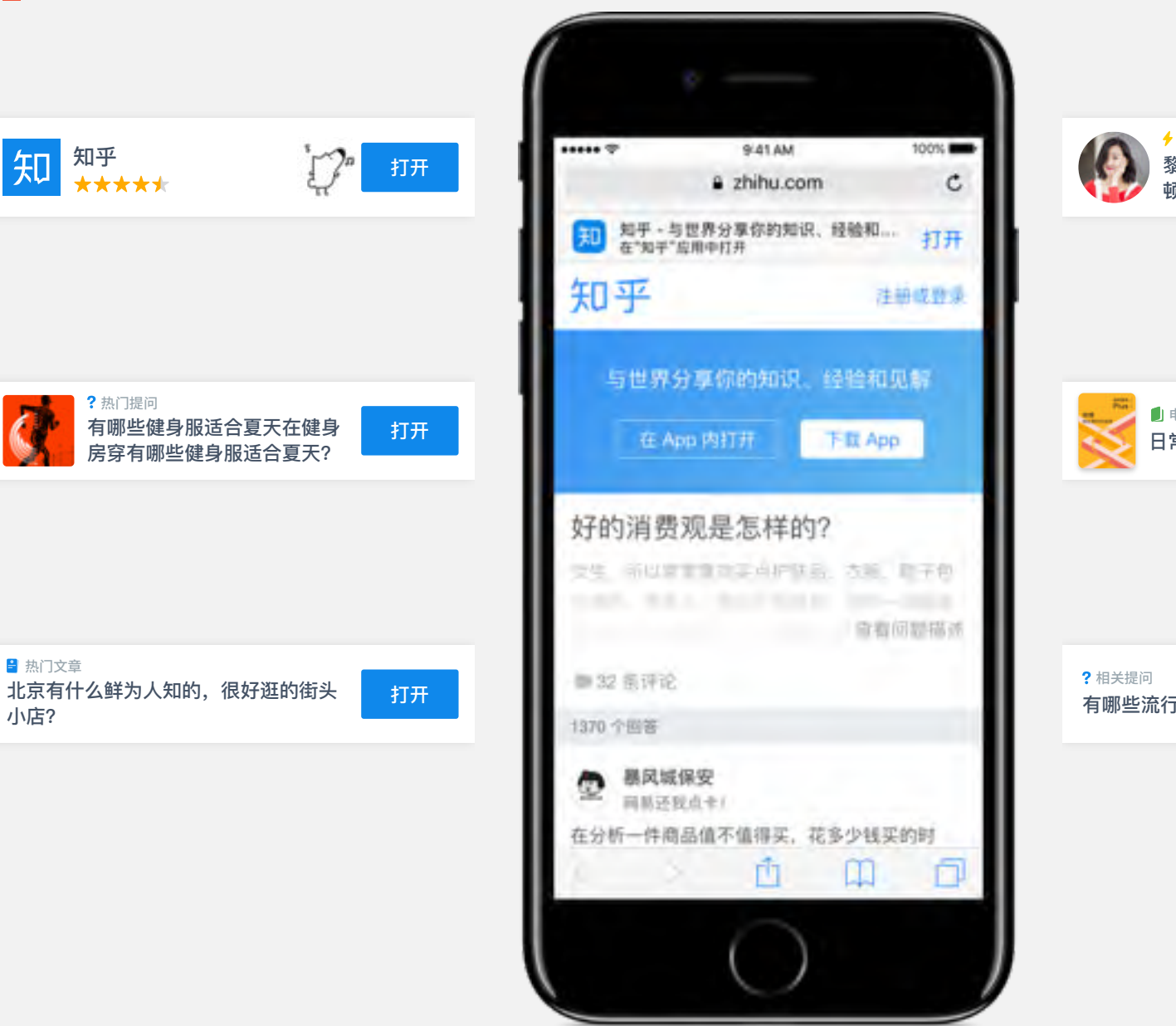

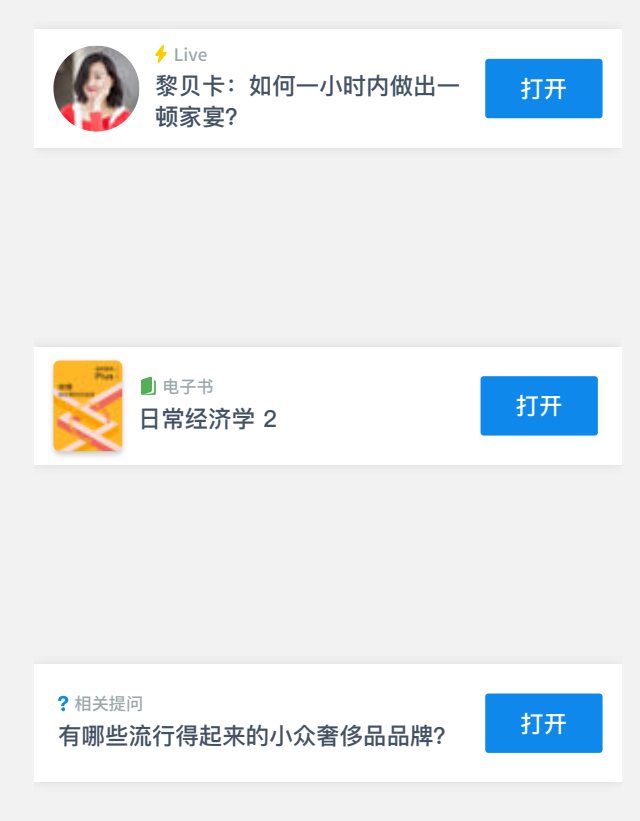

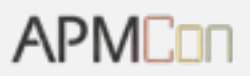

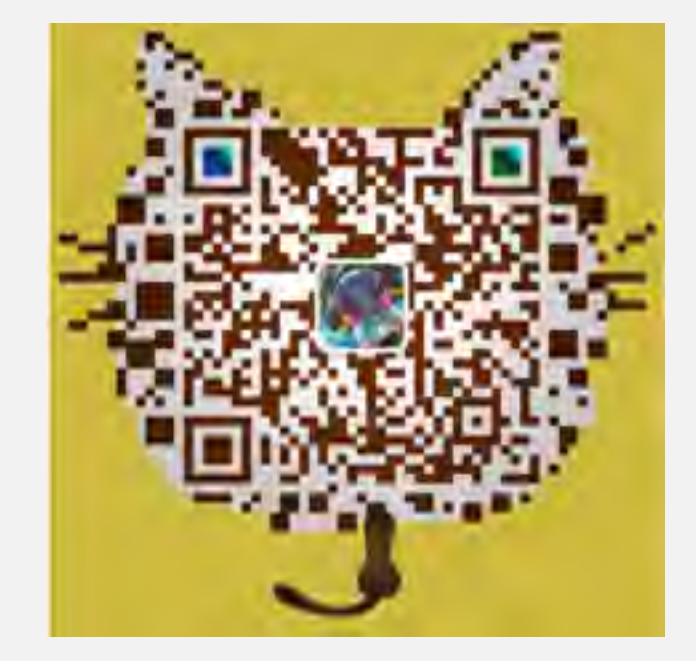

## QA

QA

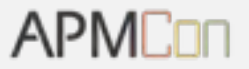

## **THANK YOU**

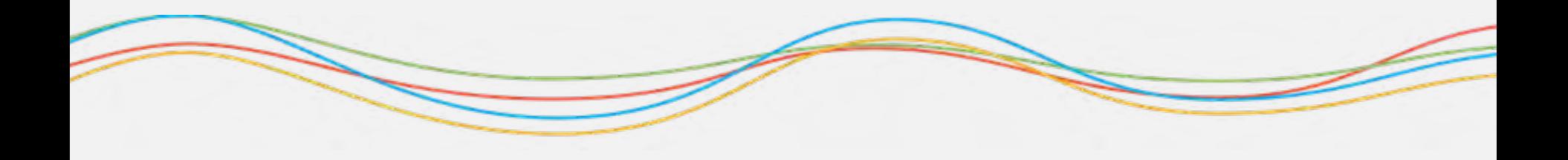